# **Enterprise Architect** 的部署

所有资料版权归 Sparx Systems*© Sparx Systems 2014* 

www.sparxsystems.com

# 目录

<span id="page-1-3"></span><span id="page-1-2"></span><span id="page-1-1"></span><span id="page-1-0"></span>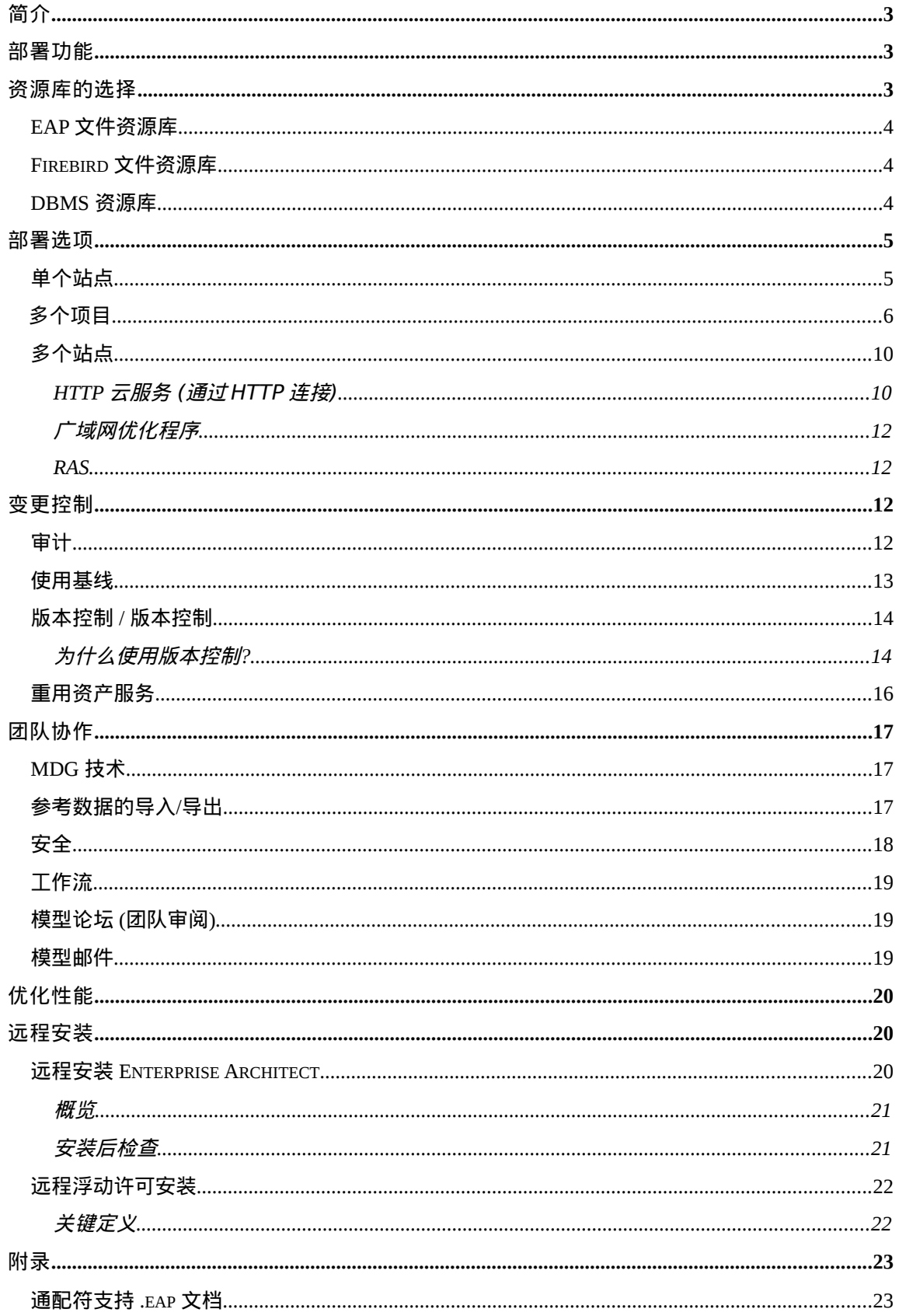

# <span id="page-2-0"></span>介绍

Sparx Systems 的 Enterprise Architect 是为在大型企业环境下使用而设计的。做为一 个不断扩大的建模平台,Enterprise Architect 提供了适合现代企业多样性的众多部署选 项。

本文讨论的是适用于企业范围内共享建模信息的选项。

典型企业组织 下面是大型企业部署建模软件时,我们所能遇到典型的组织结构。 每一个组织结构都有自己的需要和软件配置。

- 单个站点
	- o 有大量用户、基于局域网的一栋建筑
	- o 具有高速云服务的多栋建筑
- 单个站点 多个项目
	- o 多个资源库
	- o 一个资源库 多个项目
- 多个站点
	- o 使用低速广域网或云服务的多个站点

o 一个大型站点,例如一个公司总部,它包含有多个工作在客户现场的 外部承包人。

# <span id="page-2-1"></span>部署功能

Enterprise Architect 为大型组织结构设计了许多使部署变得简单的功能。 当允许扩展的时候,通过结合,这些功能可以使用户弹性的创建他们自己指 定的布局。

这些功能的实现取决于安装的版本和使用的数据存储。模型的数据存储可做为"资 源库"被参考。

更多关于这些功能的信息和不同 Enterprise Architect 版本所适用资源库的类型-参看: [http://www.sparxsystems.com.au/products/ea\\_editions.html](http://www.sparxsystems.com.au/products/ea_editions.html)

下面的功能将辅助 Enterprise Architect 在企业范围内进行部署:

- 资源库的选择
- 数据访问: 本地 VS 云服务 VS RAS(重用资产服务)
- 变更管理
- 团队协作

# 资源库选择(**Repository**)

Enterprise Architect 专业版可以将模型存储在以文件为基础的资源库或一个 SQL 为基础的 DBMS 资源库。这两种解决方案都有优缺点。

Table 1 一个简单的以文件为基础的(EAP) 和 DBMS 资源库类型对比见下表:

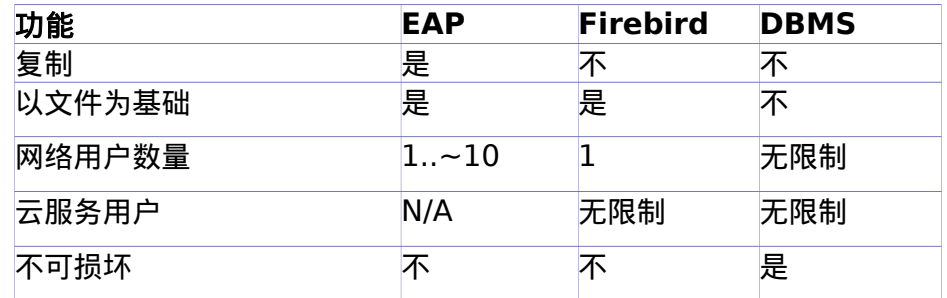

Table *1*: 基于文件的比较库与数据库管理系统库的比较

#### <span id="page-3-1"></span>**EAP** 文件资源库

EAP 文档 (Enterprise Architect 方案) 建立在 Microsoft Jet 3.5 数据库引擎之上 (MS Access '97 的文件格式为 .mdb<sup>[1](#page-3-6)</sup>)。Enterprise Architect 也支持 Jet 4.0 数 据库引擎。关于如何使用 Jet 4.0 的信息 (例如: 统一的字符编码标准支持), 见附录: 使用 [Jet 4.0](#page-3-5)

> <span id="page-3-5"></span><span id="page-3-4"></span><span id="page-3-3"></span><span id="page-3-2"></span>注意**:** 3.5 文件格式不支持 Unicode。对于使用.EPS 文 件的多语言 Unicode 支持的详细信息,参看 [Unicode](#page-3-4) 支持 [.eap 文](#page-3-2)件 和注释部分*基础帮助文件*.

这种资源库类型优点是:

- 资源库可复制。
- 可通过共享网络空间,简便地访问文档。

这种资源库类型的局限应该被考虑:

- 限制小型用户组成员的同时访问。
- 在极个别的条件下,如果网络或电源发生故障,正在编辑的数据可能会被损 坏。
- 有在由 Jet 数据库所支持的数据大小限制(建议小于 30-40 mb)。

## <span id="page-3-0"></span>**Firebird** 文件资源库

火鸟文件存储库是基于 DBMS Interbase 的。像 EAP 库, 这些是基于文件的, 并且可 以被访问:

- 本地驱动器的单用户操作
- 对于多用户访问云服务

需要注意的是火鸟文件不支持从网络驱动器多用户的文件访问。 火鸟文件比.EAP 文件更强大的,因为它支持 Unicode。但是,它们不支持.EAP 文件 的 MS Jet 复制。

<span id="page-3-6"></span> $^{-1}$ 注意: MS Jet 3.5 不支持 Windows-64 位的操作系统。

## <span id="page-4-0"></span>**DBMS** 资源库

DBMS 模型资源库的使用克服了以文件为基础的资源库的局限性。通常,不同于以 引擎为基础的 EAP 文档,专用 DBMS 服务器向更多的用户提供了更快的响应时间。 并且,任何网络的错误都会被 DBMS 服务器处理,它可以避免由外部条件导致的处 理失败 。DBMS 资源库可以从云服务进行访问。并且 DBMS 支持库复制,被云连接 复制在很大程度上取代。

Enterprise Architect 支持 10 种最受欢迎的 DBMS 服务器库。有关配置的 DBMS 服 务器,企业架构师模型库细节 , 参看 [服务器为基础的库](http://www.sparxsystems.com/enterprise_architect_user_guide/11/projects_and_teams/settingupdatabasemodelfile.html) 帮助指南.

# 部署选项

Enterprise Architect 支持多种部署布局的多样性选择。因为它是一个基于工作 站的应用程序,不需要基于服务器环境,只需运行即可。但是,也有对于大规模部 署,包括几个可用的基于服务器的推荐

- 连接到 DBMS
- 浮动许可服务
- 连接到云服务
- MDG 技术

当在企业环境中 部署 Enterprise Architect,你可能想要使用这些选项的组合。 在这些环境中可通过更新其基于自己的文件库,从用户范围,以大型团队拥 有超过众多地理站点的通用模型交互。

注释: 在企业范围内, 执行远程 (无人值守)的安装信息, 请参见附录: [7:](#page-20-4)  [远程安装](#page-20-4) [EA](#page-20-4)

下面一节讨论在引言中所述的典型企业结构的部署方案。

## 单个站点

最常见的情况是一个单一的网站与一个特定项目,共享单一存储库。在大型组织中, 项目将通常共享一组共同资源。这些范围可以从符合企业标准的常用报表模板,到普 通的程序代码。下面将介绍这些情形。

#### 在一个共享驱动器上使用 **EAP** 文档

它经过简单设置就可以用于多达10人的工作组。资源库文件被存储在文 件服务器上,用户通过局域网来访问该文件服务器。其处理范围可以扩大 到允许复制任何一个资源库,资源库可从站点外获得或被返回。如我们先 前提到的,以文件为基础的模型资源库采用的这种方法是有局限性的。

图 1 下图显示了典型的配置

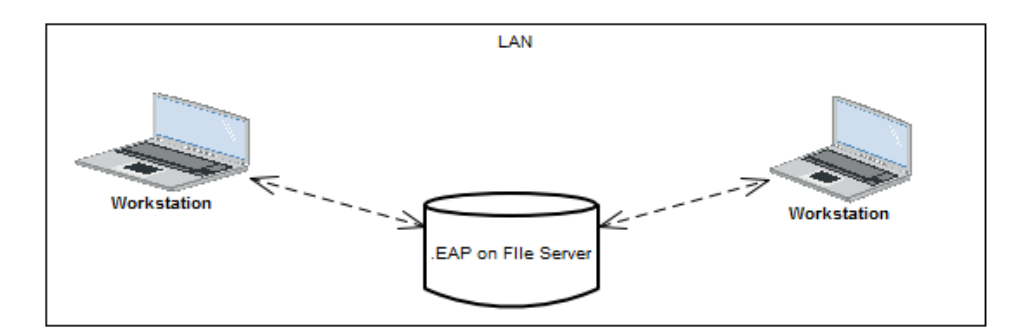

*Figure 1: Workstations accessing a file based repository*

#### 使用 **DBMS** 资源库

DBMS 资源库向更多的用户提供更强大的工作环境。 尽管 DBMS 资源库不提供.eap 结构所能提供的复制服务,但是这个功能可 以由企业版中的包控制和版本控制工具实现。

对于非常庞大的资源库,DBMS 接口支持"Lazy Load"(延迟加载)选项。 启用该选项和打开一个资源库时,仅仅项目树的可见部分被加载。这加快 了模型的加载,但缺点是首次访问子包时会有延迟。

为了在广域网的范围内连接一个 DBMS 资源库,Enterprise Architect 也 支持 "WAN Optimizer"(广域网优化程序)。优化程序将在主站点服务器 和站外工作站之间提供数据压缩。

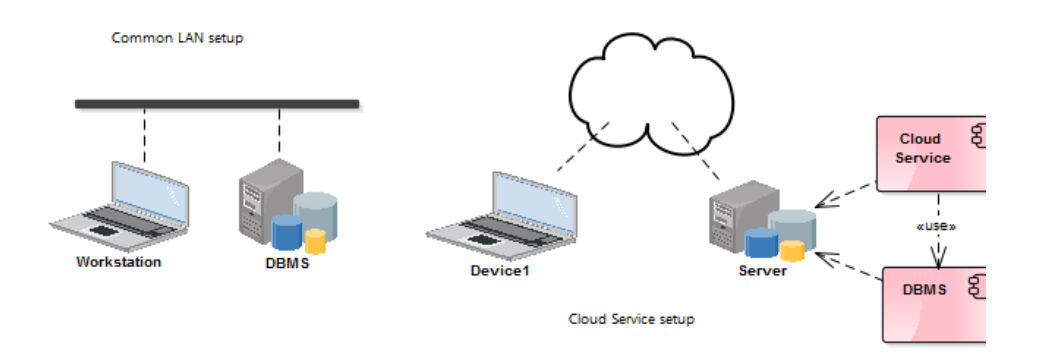

*Figure 2: LAN and Cloud Connectivity to a DBMS*

## 多个项目

当开发多个项目的时候,可能这些项目的核心代码,设置和报告等等是通用的。对 此,我们有两种方法可以适合这样的情形。 因为 Enterprise Architect 使用的 DB MS 规格的资源库的大小是有限的,这样做的最干净的解决方案是将所有项目结合 在一个存储库,并根据安全设置来设置访问权限,以保持特定组的用户使用具体模 型。并可为需要多个存储库的进行交流。以下几点介绍这些情况:

## 一个资源库 – 多个项目

它使用具有多个项目根节点的模型资源库(见下图),每一个根节点代表一个独 立的项目。项目之间的共同部分(框架,基础类)可以放置在一个根节点下。

使用一个单独的资源库,确保了仅仅在影响到所有项目的时候,通用代码和参考 才需要被修改。

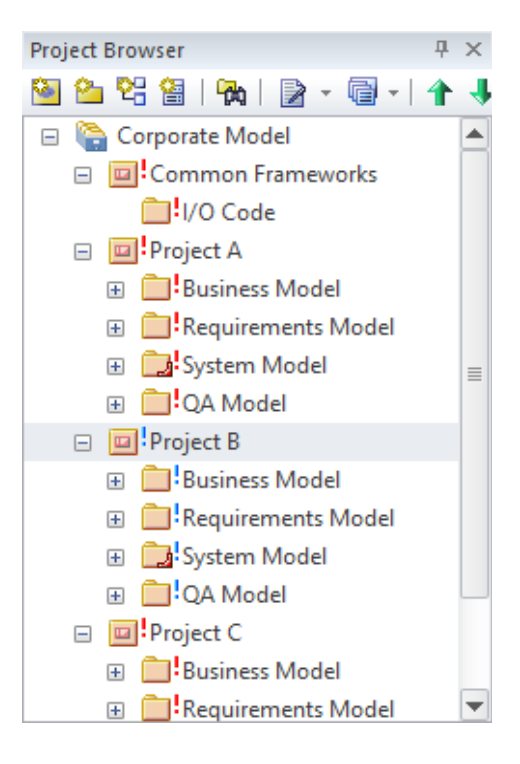

另外, Enterprise Architect 的<u>安全</u>设置可以严格的控制一个用户只能访 问他所参与的特定区域(如根节点)。为了在图中使用元素,它们可以被 访问,等等。但是,包含在包中的元素数据仅仅能被有权限访问该包的工 作组修改。

<span id="page-6-0"></span>Figure 4 就是管理员使用组锁定限制一个包查看特定团队访问一个例子。

#### 系列: 如何使用 EA 标题: 企业内部署 EA

# Enterprise Architect

Sparx Systems 的可视化建模工具 www.sparxsystems.com

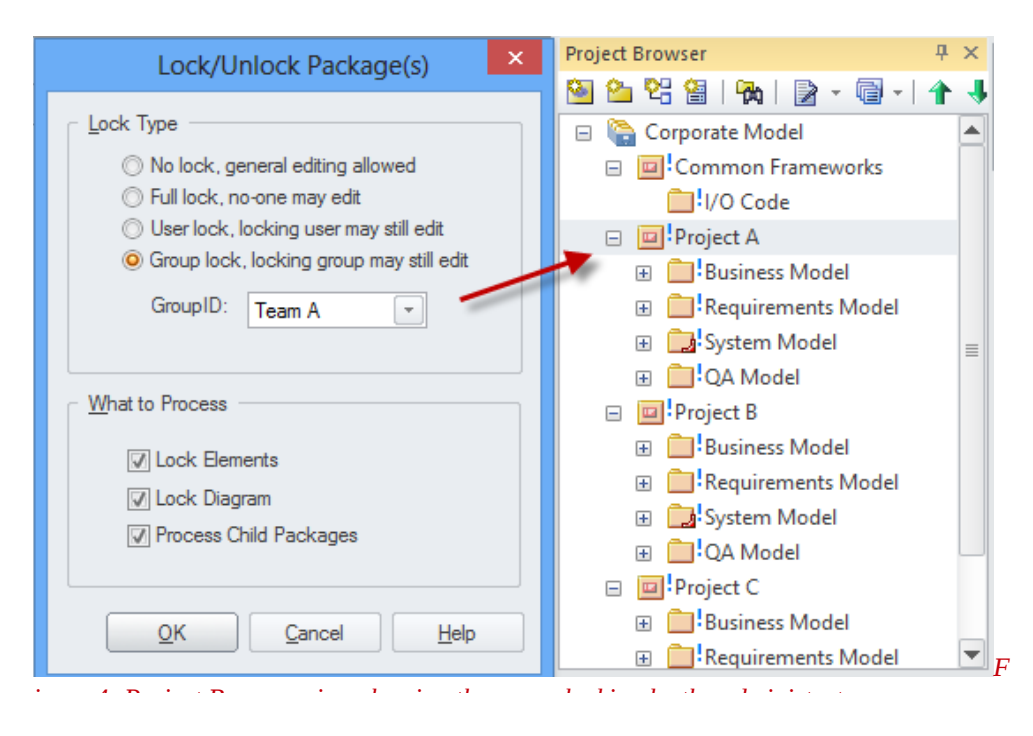

显示了该组"B 队"在用户访问。注意锁定标记的着色。 ! 指示锁定的包是当前登录的用户访问。

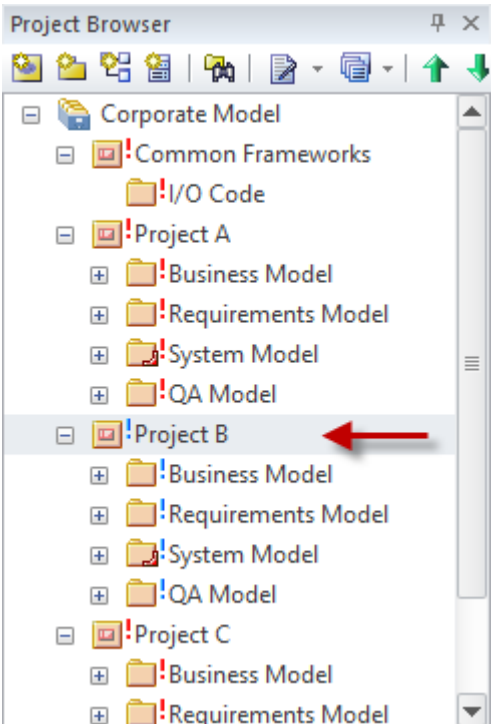

注:包组织在一个根节点下,以确保报告可以在整个模型生成。

#### 多个项目 **–**每个项目一个资源库

在这种情况下,每一个项目使用一个单独的多用户资源库,它有两种可用的输入 输出方式,一种是交换包(即通用框架),另一种是交换资源库参考数据(即类 型定义和报告模板)。我们建议使用一个主资源库来维护一个单独通用的项目数 据源。

在这种情况下有数据的两个关键集:

- 包(即建模包和共同框架)
- 资源数据(如类型定义和报告模板) 有用于交换这两个项目的集合库和一个主存储库之间的数据的几个选项。

包**:**

- <span id="page-8-2"></span>基线差异和合并 (参[看使用基线](#page-8-2))
- [RAS](#page-11-2)
- 包控制
- 版本控制
- XMI 导入/导出

在提供关于这些功能的详细信息,变更控制部分.

#### 资源数据**:**

对于资源数据交换有两个核心选项:

- 参考的数据导入/导出 参考数据可以使用主存储库定期更新导出参考数据选项.
- **MDG** 技术 使用 MDG 技术,您可以构建您可以导出资源模块。这 MDG 技术然后可以通过 Enterprise Architect 的任何工作站实例 引用。

<span id="page-8-1"></span><span id="page-8-0"></span>更多的细节参看 [MDG](#page-8-0) 技术 .

#### 大型项目 - 分支与合并多个阶段

在大的"分阶段"开发项目,在下一阶段的设计可以在是'主干'库的副本主要开发使 用了'分支'库中进行。设计工作阶段后,'基准'可以对干线模型来创建和使用"基线, 差异与合并"的分支就可以合并回主干线模型。

欲了解更多信息,请参[见使用基准](#page-8-1).

随着 MDG 技术相结合,并使用基线合并包传输"加载其他基线"功能,您可以设置 一些与通用数据/资源交互信息库,并保持共同的数据/资源最新的。

#### 资产的全球共享

对于分散在不同组织中的多个资源库的情景,可重用资产服务(RAS)可以用来 交换协作模型数据。一个很好的例子是:为行业标准协作时建模,许多工作贡献 者来自不同的公司。这需要选项来提供更新建模和下载落实到规范/框架的最新变 化的全球接入点。

<span id="page-9-2"></span>欲了解更多信息,请参见 重用资产服务[.](#page-9-2)

## <span id="page-9-1"></span>多个站点

存在需要连接外部局域网的许多团队。例如,通过跨洲际的开发,范围从企业 或组织直至跨越大陆多个站点。这些方案的几个主要特点:

- 云服务
- 网络优化
- RAS 服务

#### <span id="page-9-0"></span>云服务 (通过 HTTP 连接)

云服务是可以内部基于 LAN 的服务器或外部基于 Web 的服务器上部署的 HTTP 连接服 务。它不是一个托管服务,但可以在托管服务(Amazon 或 Azure)进行部署。

使用 HTTPS 的 SSL 连接可以为个人或团队为基础访问公共储存库提供安全连接。 云服务提供了访问版本库,通过 WAN 跨洲际访问的方案。

通过云服务, 使用 HTTP 访问的优点包括:

- 工作站不需要 ODBC 设置来访问该 DBMS
- 连接的详细信息简单且能够容易地传递给使用者
- 支持异地和现场连接
- 支持 SSL 安全连接

# Enterprise Architect

Sparx Systems 的可视化建模工具 www.sparxsystems.com

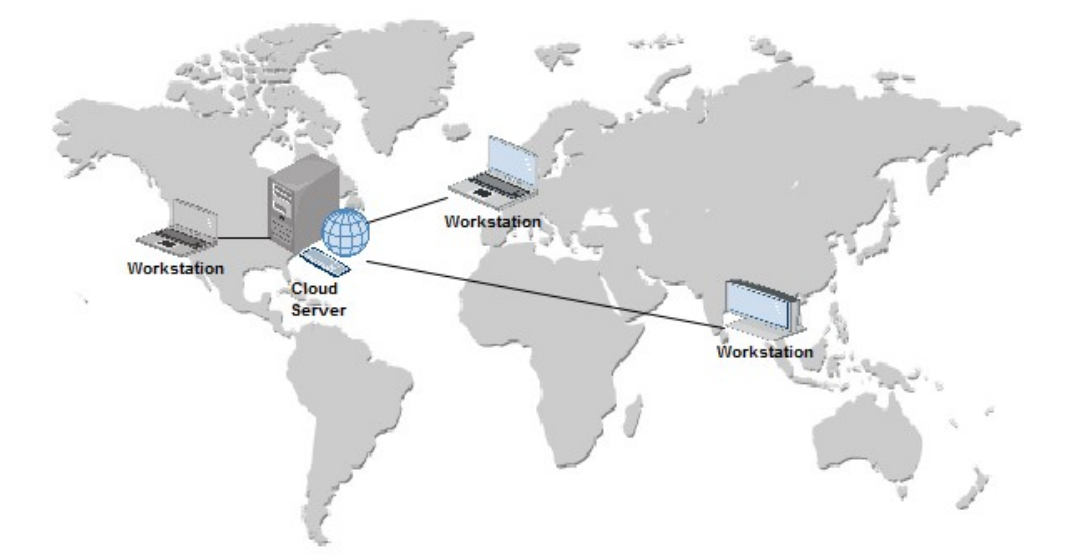

*Figure 6: Cloud Service cross continent connectivity*

随着云服务,您可以设置不同的访问权限对多个资源库连接。每个连接是基于一个 端口。每个 DBMS 可以设置在不同的端口,允许用于设置不同的访问权限进行操作。

#### Figure 7.涉及元素布局的 简单设置

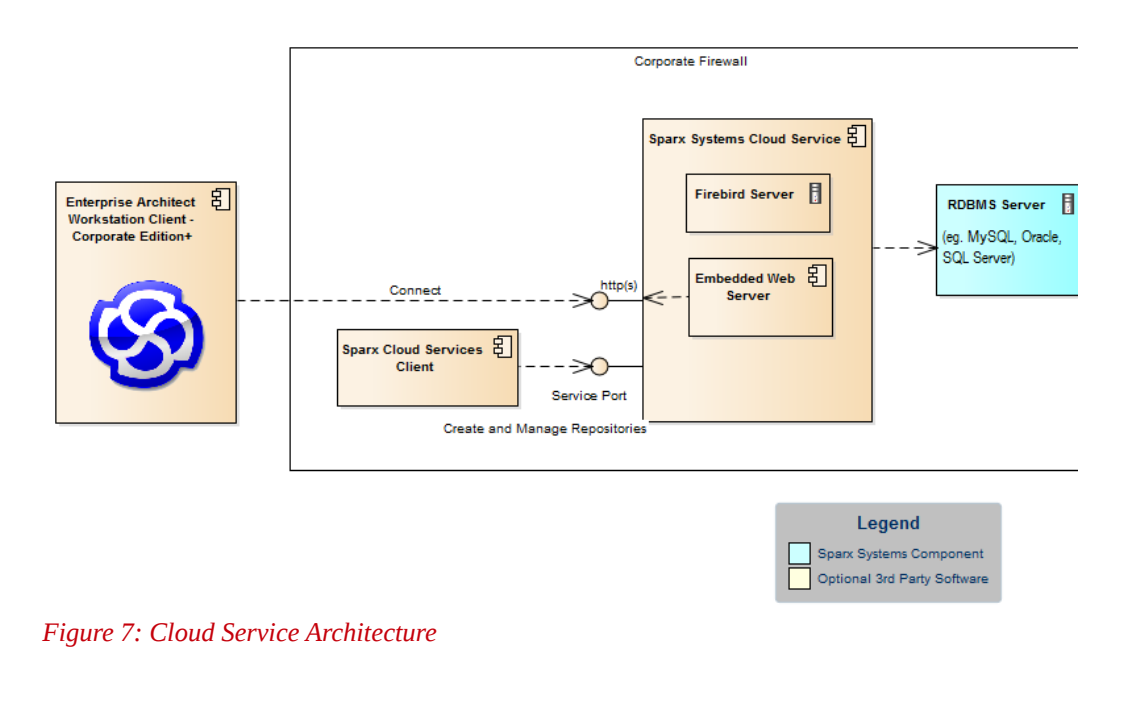

注意**:** 云服务可用于 Enterprise Architect 的企业或扩展的版本。

有关使用云计算服务的更多详情,请参阅*通过云连接至项目帮助文档* 

#### <span id="page-11-3"></span>广域网优化程序

从广域网连接到 DBMS 资源库, 依靠降低数据传输的数量和网络产生的调用, 广域网 优化程序明显提高了 Enterprise Architect 的性能。使用连接到 DBMS 的高速网络, 优化程序提供了一个轻量级服务,并可安装在任何一个服务器上。

对于需要非常严格的安全性(即不允许 HTTPS 连接)的情况下,WAN 优化可以 用作跨广域网的替代连接。

更多关于广域网优化程序的信息,请参看:[广域网优化程序](http://www.sparxsystems.com/enterprise_architect_user_guide/11/projects_and_teams/the_wan_optimizer.html) 和[云服务](#page-11-4).

<span id="page-11-2"></span>RAS

<span id="page-11-4"></span>参看下列重用资产服务 .

# <span id="page-11-1"></span>变更控制

Enterprise Architect 支持监控模型更改的一些功能。这些功能根据您的建 模和应用程序开发组织有其不同的用途。

这些更改控制功能包括:

- 审计
- 管理基线
- 版本控制
- 重用资产服务

#### <span id="page-11-0"></span>审计

审核功能,使您能够记录在 Enterprise Architect 的模型更改。它记录的**谁**改变的 元素,何时和什么被改变,以及模型的先前状态的信息。这对用于记录改变需求模 型的历史特别有用。

Figure 8 在审计视图直接查看元件的一个例子。这显示许多更改的细节与最 初的变化.

*Figur8: Audit view showing a list of alterations with the details of a Name change shown* 

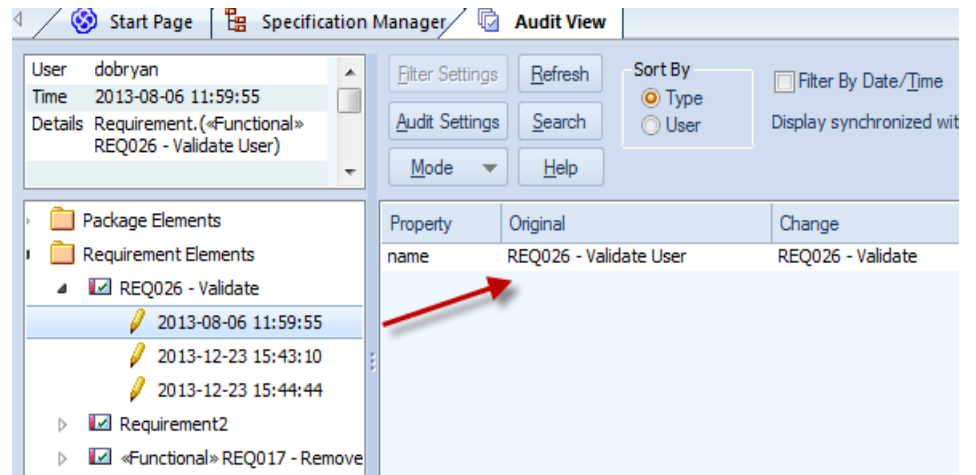

审计视图启用<mark>视图</mark> |系统输出>审计历史窗口可以用来显示所选元素更改列表。图 8 示 出了在规范管理器和一组改变的本元件中记录审计记录视图中选择的一个需求。

系统的输出窗口可以从主菜单访问视图|系统输出(按 Ctrl + Shift+ 8)。

虽然审计功能提供了更改的有用历史,需要经过长期或大量用户在库(DBMS)中保存 数据。这可以通过保持使用一个固定的审核周期,每个时期创建一个基线,然后保存 并清除审计日志来避免冲突。最后得到一个长期,降低数据量,但更细的历史。

有关使用审核功能的详细信息,参看[审计帮](http://www.sparxsystems.com/enterprise_architect_user_guide/11/projects_and_teams/auditing.html)助指南.

#### <span id="page-12-0"></span>使用基线

上述审计功能提供了需求变更的连续跟踪和记录。基线管理功能提供跟踪变化的周期 和方法,配合对比较和合并更改的支持。它允许在周期性基础上创建的模型基准(例 如按月,阶段,版本或 build)。基线可比较当前的模型,并选择回滚变化。

#### 使用基线的分支

基线还可以用于创建从源存储库(主干)中的重复库"分支"。然后该分支可以更新。 其中分支库更新模型后,可以通过在树干库中创建基线,使用"放入其他基线"功能合并, 更改回主干库 。

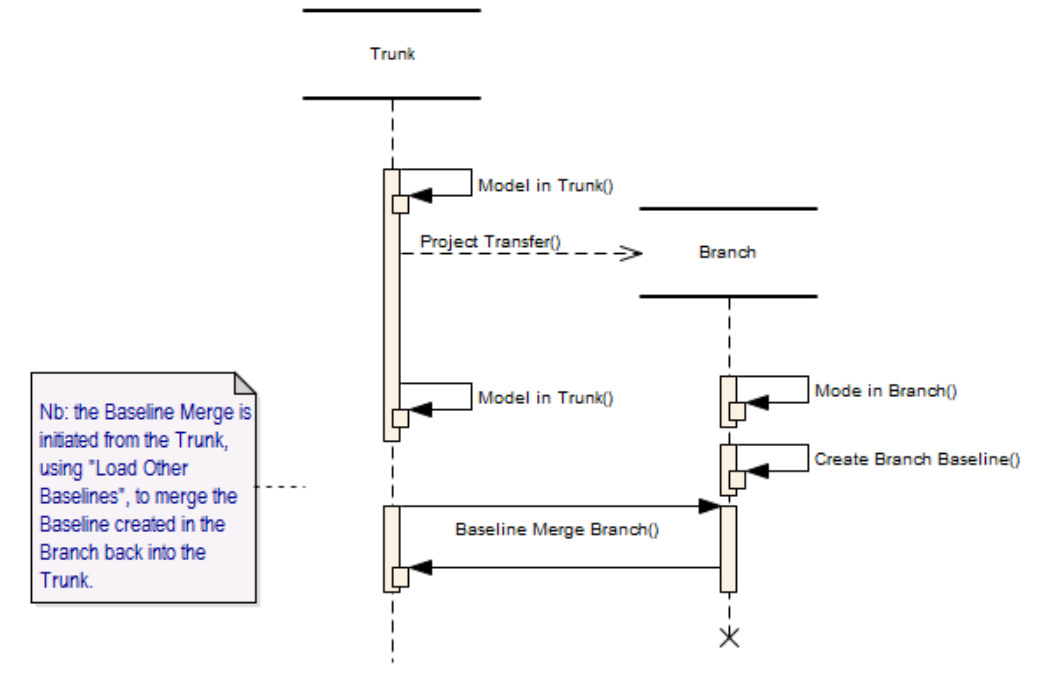

*Figure 10: Using Baselines for transfers between a Trunk and a Branch* 

有关设置基线和查看差异的详细信息,请参阅[包的基线](http://www.sparxsystems.com/enterprise_architect_user_guide/11/projects_and_teams/baselinesanddifferences.html) 帮助指南.

## <span id="page-13-1"></span>版本控制 **/**包控制

Enterprise Architect 可使用第三方版本控制应用程序,来支持包的版本控制,及 它的组件子包到中央信息库的版本控制。这提供了两个主要优点:

- 将更改保存 Enterprise Architect 包的历史记录, 包括可以恢复以前的 版本的能力
- 协调包的用户之间共享

版本控制可以设置使用任何版本控制软件,符合以下标准:

- SCC standards
- **CVS**
- Subversion
- Microsoft TFS

#### <span id="page-13-0"></span>为什么使用版本控制**?**

虽然基于代码的版本控制在代码开发过程中被广泛使用,它不是那么容易实现基于 模型的版本控制。核心的原因是,代码是一个简单的文本基于文件不支持显式交叉 引用,使得它简单得多。相对而言,具有参考模型的其它部分的链接的模型的版本 控制。引入了严格控制交叉引用的限制,当然有些是基于代码版本控制中提供的功 能 - 它就像试图在三维场景中使用二维工具。

这并不是说版本控制不应该使用,而是阐述为什么我们建议以下使用基于代码的版

本控制,在系统的更复杂的方案之前,探讨 Enterprise Architect 提供的备选方 案。

#### 优势**:**

- 更精简,需要改变在哪里定期跟踪
- 修订的历史可以查看和恢复
- 一个版本包可以是一个包 ( 不是一个完整的包树 )
- 版本控制可用于建模的多站点交换
- 包锁定可以用来避免编辑冲突

#### 短板**:**

- 该版本的数据被存储到外部存储库;这一数据,是独立于模型库中,可能会 丢失,而基线是在模型库中维护
- 由于与版本控制库接口所需的处理,版本包的粒度必须保持较小;这将创建 交叉引用的并发症
- 版本控制锁可以限制模型,尤其是当包被一个用户离开签出
- 对于跨洲使用版本控制库交换可能会很慢
- 当使用多个项目中,只有包的数据版本控制。如文档模板,日历事件和词 汇参考数据必须手动导出/导入每个项目
- 如果用户的版本控制系统进行频繁的导入这可能会损害其他用户的效率, 由于锁定
- 外部版本控制可以引入的配置问题,因为这些设置需要通过每个用户,这 是一个复杂的过程进行配置,如果不正确设置可能会导致数据丢失或损坏

#### 可替换的**:**

这些替代选项,如前面的章节中讨论,包括使用审计基准和 RAS。它们可以在 不同的组合可以用于实现类似的结果,以版本控制取决于需要什么。

Enterprise Architect 提供以下版本控制包括的广泛功能 。

#### 模型共享

- 云:
	- 云服务允许跨站点连接,避免了多库交换的需求
	- 如文档模板,日历事件和词汇表的参考数据不必进行更新和互换
- 重用资产服务:
	- RAS,使用云服务,支持模型的跨大陆的交流,以及项目基于版本的 历史
- 基线:
	- 基线可用于多个库交换(包括跨站点交换)
	- 基线允许改变的一个更精炼的选择恢复状态(合并功能)
	- 基线支持主干和分支的资源库数据的循环;
	- 版本控制不支持

#### 修订

- 审计:
	- 审计提供了一个简单的日志查看更改历史记录
- 基线:
	- 基线支持的模型定期存储
	- 变化历史可用,差异可以被查看

#### 包锁定

- 安全:
	- 如果需要锁定,而不是使用版本控制,在编辑模式下使用安全 锁,以确保用户不会试图冲突编辑

因此,简而言之,如果需记录变更的历史,建议您在部署一个版本控制选项之前权 衡这些选择的利弊。

注意︰假定你有较低的用户数与版本控制存储库,使用.eap 文件。 但是对于大型.eap 文件不推荐,因为这些可能会导致版本控制处 理 XMI 转换时受损。

欲了解更多信息 Enterprise Architect 中[版本控制](http://www.sparxsystems.com/enterprise_architect_user_guide/11/projects_and_teams/versioncontrol.html)系统设置,参看版本控制 帮助页 面

版本控制的详细信息请参看<u>版本控制</u>文档.

## <span id="page-15-0"></span>重用资产服务

可重用资产服务(RAS)提供了一个机制,用一个开放,统一,及时的方式从基于 云的存储库分发可重复使用的模型结构。这些模型指定管理员,为其他用户访问云 云服务中的下载提供维护。

这为没有国界的跨国公司提供了很大便利,他们需要能力建立一个复杂的全球版本 常用的数据和基础结构建模的控制系统。

这方面的一个很好的例子是创建全球标准机构。这些标准的作者可能是不同公司的 成员,不同的组织,总部设在不同的大洲,他们分享共同的结构,发展全球标准。 不是手动分配模型或 XMI 文件, 而是利用架构师使用云存储库通过可重用资产服务, 更新基于标准的模型配置文件来进行协作,并公布个人授权查来看和使用它。

有关使用 RAS 服务的更多信息, 请参阅*可重用资产服务* 帮助文档

# <span id="page-16-2"></span>团队协作

当与跨学科的团队共同工作的关键是要具有对资源和理念的合作机制。 Enterprise Architect 支持多种功能, 为团队协作, 包括基于库论坛, 模型邮件和共享资源, 报 告模板等手段(MDG 技术)。Enterprise Architect 部署团队工作时,考虑这些功 能如何使用是必要的。需要注意的是其中的一些功能都依赖于用户的安全性。

# <span id="page-16-1"></span>**MDG** 技术

大型组织中可以有许多不同的团队,在开发不同的模型或应用程序,需要使用公共 资源来工作。资源范围可以从建模中使用公司的具体配置文件,到编码模板,最后 直至使用公司格式的报告。

随着 MDG 技术,您可以设置常用资源,在您的组织,通过使用不同的存储库。这 些共享资源包括:

- Profiles (定义或修改建模语言)
- 模式 (用于创建重用模型结构)
- 标记值类型(设置用户定义的字段)
- 代码模块(代码生成模板)
- MDA 变换
- 报告模板
- 链接的文档模板
- 图片
- 脚本
- 工作区布局
- 模型视图
- 模型搜索
- 模型模板

一旦创建,一个 MDG 技术可以部署一个共同的网络驱动器上,并通过 Enterprise Architect 的内设置引用。

有关设置此功能的更多详细信息请参见 MDG [Technology SDK](http://www.sparxsystems.com/enterprise_architect_user_guide/11/extending_uml_models/introduction_2.html) 帮助文档

# <span id="page-16-0"></span>参考数据的导入**/**导出

作为 MDG 技术的简单替代方案,参考数据导入/导出功能可用于支持使用常 见数据的多个项目。通常一个主存储库保持最新,各项参考数据选择定期传 播到其他存储库。

共享的存储库部分包括:

- 词汇表
- 类型定义 (如状态类型)
- 资源,客户端
- RTF 和 HTML 模板
- 安全

当参考数据导出时, Enterprise Architect 写出到一个自定义的 XML 文件。这 包括表信息、 筛选信息、 行和列。

有关导出数据的更多详细信息,请参阅 [共享参考数据](http://www.sparxsystems.com/enterprise_architect_user_guide/11/projects_and_teams/importexportrefdata.html) 帮助主题.

# <span id="page-17-0"></span>安全

虽然安全是不是小组用户所需的选项,但使用它确有许多好处。 它为一些 Enterprise Architect 的多用户提供功能,范围从简单的用户 访问权限到提供关键支持。

一些使用安全性的关键工具,包括 :

- 工作流脚本
- 项目管理甘特图和日历
- 模型邮件
- 审计跟踪

Enterprise Architect 企业版和扩展版提供用户可定义的安全 — — 允许限制 用户访问模型更新的功能。需要密码来登录,并可以由用户或用户组锁定元素。

Enterprise Architect 的安全不仅防止未经授权的访问; 而且通过防止并发编辑, 以及限制未指定用户为模型作者,减少无意中发生模型变化的可能性,提高协 同设计和发展的一种手段。

Enterprise Architect 提供两种安全策略:

#### 标准安全模型

所有元素和图被视为解锁的,用户根据他们的用户权限,按照需要, 在用户或用户组级别上来锁定任何元素。

#### 严格的安全模型

这是假设一切都被锁定,直到明确的用户签出解锁。在此模式下, Enterprise Architect 模型是只读,直到用户将编辑锁应用于一个或 多个元素。

安全允许将被锁定元素的发生变化;并且在图中有写入权限的用户,仍然能够获 得将它们作为链接的项目。这些元素将显示在图中,但不可编辑。例如,架构 师锁定一个服务器定义,但部署管理器创建的服务器仍可显示在图中。

Enterprise Architect 中安全功能的详细信息

, 参看*[用户安全](http://www.sparxsystems.com/enterprise_architect_user_guide/11/projects_and_teams/usersecurity.html)* 帮助主题。

# <span id="page-18-2"></span>工作流

在模型驱动的开发环境的过程中,可以有许多的工作流程,在设计和发展项目的 运行中。

使用 Enterprise Architect 的工作流脚本,你可以设置工作的团队成员所执 行工作流例程的顺序,并确保获得完成任何指定的结果。

工作流脚本被用于管理总体项目管理的设计和开发的过程。作为管理员,您可以 使用工作流脚本来对工作流过程定义您自己的解决方案。

工作流脚本示例模型的白皮书和实例,请参考 [Enterprise Architect](http://www.community.sparxsystems.com/white-papers/765-workflow-scripting-in-enterprise-architect) 的工作流 *程脚本* 的社区文章。

有关使用脚本的详细信息,请参看[工作流程脚本](http://www.sparxsystems.com/enterprise_architect_user_guide/11/projects_and_teams/workflow_scripts___overview.html) 帮助主题

## <span id="page-18-1"></span>模型论坛 **(**团队审阅**)**

Enterprise Architect 团队审查设施帮助用户讨论一个项目的发展和进度。团队成 员可以在建模环境中查看和发送信息,直接链接到模型中的元素。对于分布式团队 环境,用户可以连接到承载远程模型存储库中的团队审查中,审阅他们的模型。有 关的详细信息,请参看[团队审阅工具](http://www.sparxsystems.com/enterprise_architect_user_guide/11/projects_and_teams/discussionforum.html) 帮助主题

 在项目中使用多个存储库,可以访问外部存储库中的团队审查论坛。 有关详细信息,请参看[团队审阅连接](http://www.sparxsystems.com/enterprise_architect_user_guide/11/projects_and_teams/options2.html) 帮助主题

## <span id="page-18-0"></span>模型邮件

在大型团队的开发人员可以有基于对话框的大量消息。任何消息可以参考模型 中的项,这是必不可少的。Enterprise Architect 提供内部邮件服务,在存储 库中工作用户之间交换消息。使用模型邮件的两个关键点是:

- 模型的邮件支持超链接引用到内部的细节 (图,元素)-在电子邮件 中不可用
- 使用模型特定条目,模型邮件可以避免您的电子邮件超载

注 : 还有邮件服务自动化接口, 按照需要允许设置与其他邮 件服务接口代码。请参阅 Enterprise Architect [的工作流脚本](http://community.sparxsystems.com/white-papers/765-workflow-scripting-in-enterprise-architect) [接口白皮书](http://community.sparxsystems.com/white-papers/765-workflow-scripting-in-enterprise-architect) 与 Outlook 中可用的脚本

# <span id="page-19-0"></span>优化性能

当通过网络 (LAN、 WAN 或云) 共享的大型模型,考虑应该优化性能。一般情况下, 性能取决于:

- 模型存储库使用的类型 (EAP,FEAP 或远程数据库管理系统)
- 网络响应时间,基于 : 1.网络负载 2.WAN 延迟 (低延迟 WAN 连接有 40-50 毫秒的延迟)
- 表 2 确定何种网络和资源库类型配置是最佳的性能配置

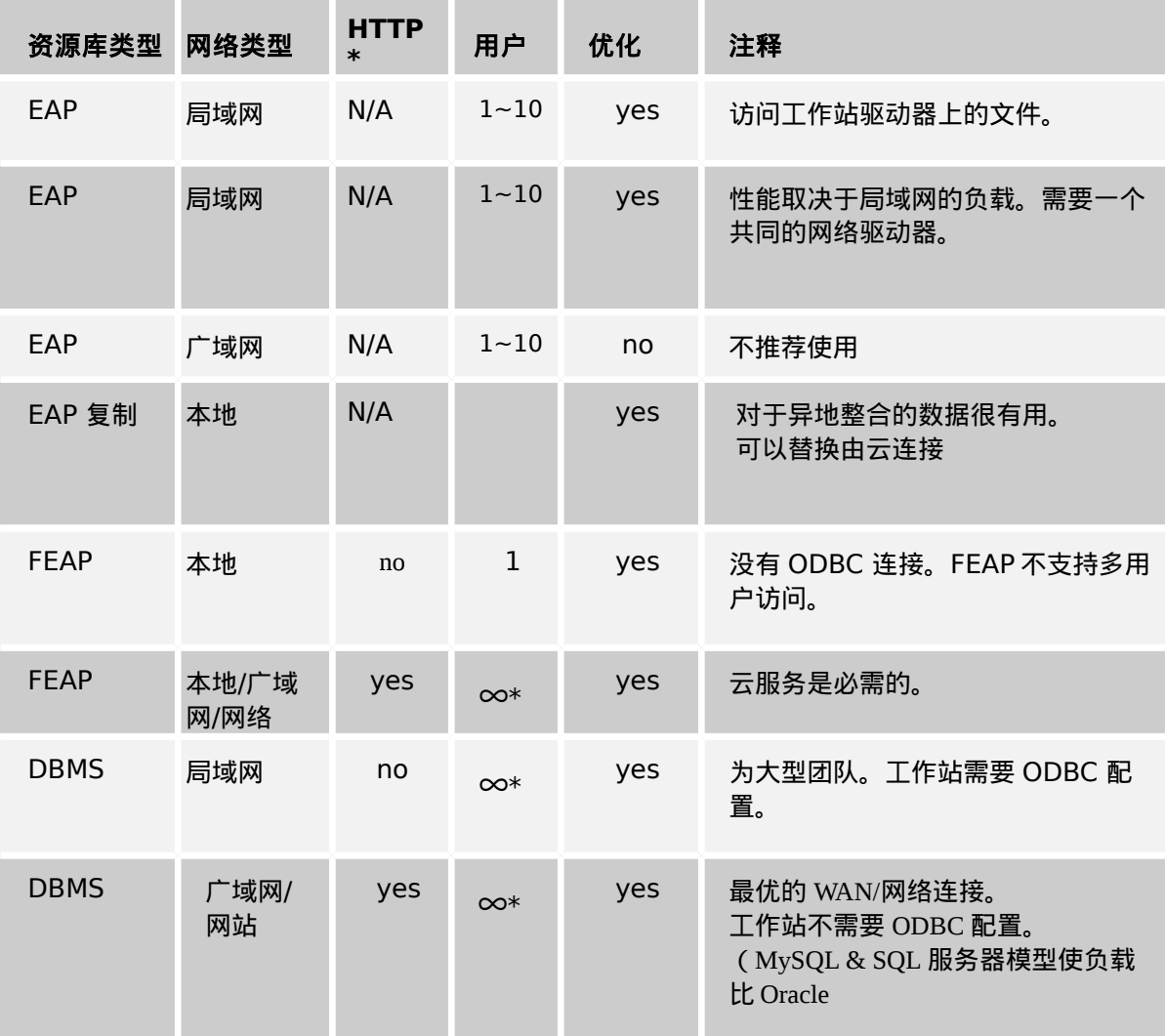

#### 表 *2*: 配置选项

#### **\*** 并发用户数限制取决于物理容量的承载存储库的数据库服务器

# <span id="page-20-3"></span>远程安装

## <span id="page-20-2"></span>远程安装 **Enterprise Architect**

<span id="page-20-4"></span>在工作站网络内,我们有很多种应用程序和方法来部署 Enterprise Architect。 Windows 服务器工具及诸多部署软件, 如: Microsoft SCCM 都可以进行上述部 署。

#### <span id="page-20-0"></span>概览

下面 Enterprise Architect 给出简要说明如何创建一个 MSI 类型,可用于远程安 装文件的方法。

Windows MSI 安装程序的文档选项: [http://technet.microsoft.com/en](http://technet.microsoft.com/en-us/library/cc759262(v=ws.10).aspx)[us/library/cc759262%28v=ws.10%29.aspx](http://technet.microsoft.com/en-us/library/cc759262(v=ws.10).aspx)

> **Note:** 默认情况下为当前用户安装,如果为所有用户 : msiexec /i c:\easetupfull.msi /q allusers=2

#### <span id="page-20-1"></span>安装后检查:

请注意下面例子中,Enterprise Architect 的安装方式都是 为"All Users"(所有 用户)。

1) 安装完成,检查 Windows | Add/Remove Programs(窗口|增加/删除程 序)中关于 Enterprise Architect 已成功安装的说明 。

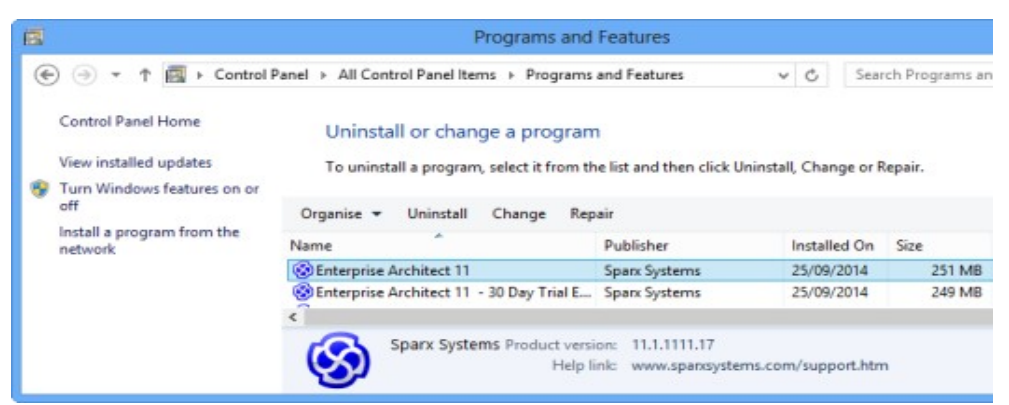

*Figure 11: Windows application installer showing the Enterprise Architect installation*

2) 检查桌面上 "All Users"的概要 ,启动菜单项目以确认 Enterprise Architect 已成功安装为 "all users"方式。 根据不同的操作系统,查看下列目录:

Windows XP: C:\Documents and settings\All Users\Desktop

Windows 7+: C:\Users\Public\Desktop

# <span id="page-21-1"></span>远程浮动许可安装

在 Enterprise Architect 的自动安装过程中,下列注册登记可以设置每一个用户,当 该用户启动 Enterprise Architect 时,便可获得一个浮动的许可。注册配置因为文件 格式和钥匙库不同而有差异,描述如下.

1. 以 eap 文件为基础的钥匙库配置 [HKEY\_CURRENT\_USER\Software\Sparx Systems\EA400\EA\OPTIONS] "SKT"=dword:00000000 "SharedKeyFolder"="Y:\\Dev\\Licenses" "AutoCheckoutEx"=hex:1a,00,00,00

2. 以服务为基础的钥匙库配置

[HKEY\_CURRENT\_USER\Software\Sparx Systems\EA400\EA\OPTIONS] "SKT"=dword:00000001 "SSKSAddress"="ssks://pathToKeystoreService" "SSKSPassword"="service password (encrypted)" "AutoCheckoutEx"=hex:1a,00,00,00

<span id="page-21-0"></span>关键定义

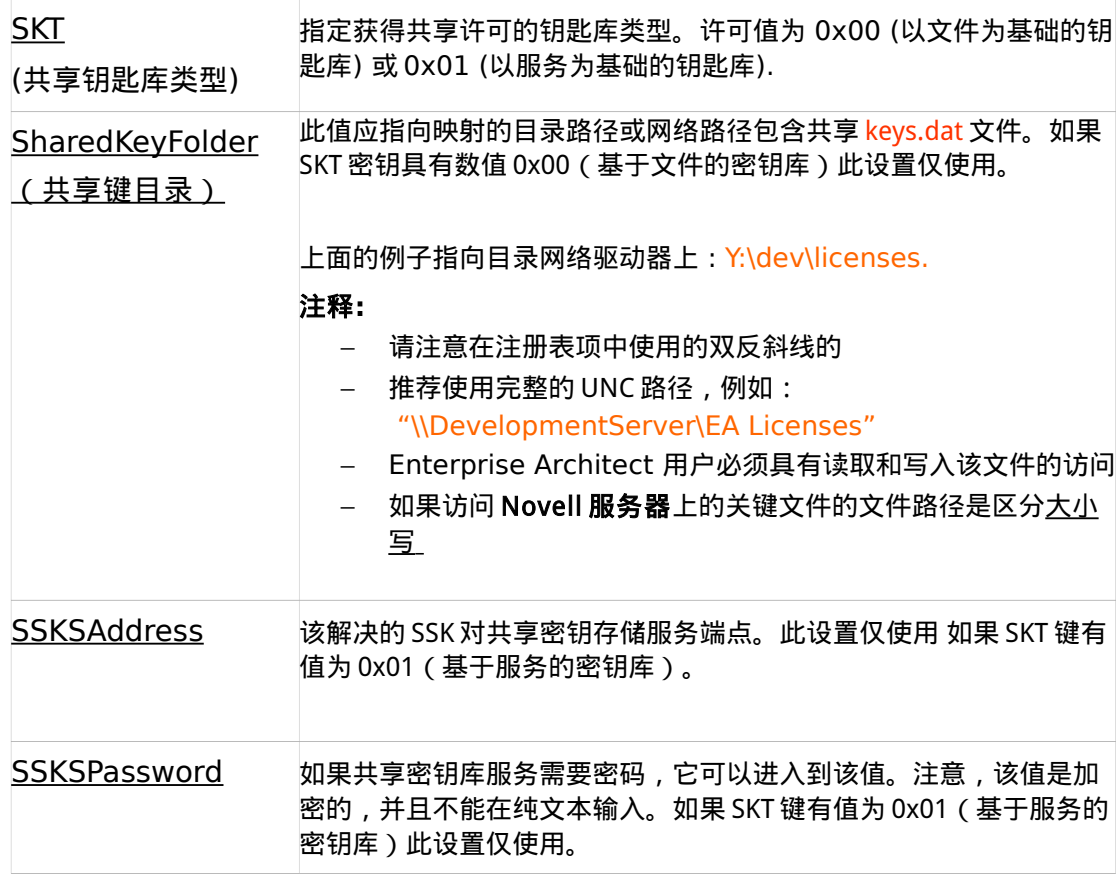

Sparx Systems 的可视化建模工具 www.sparxsystems.com

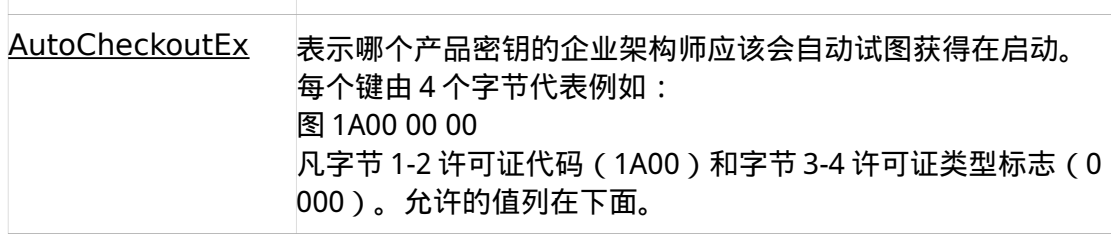

AutoCheckoutEx 许可证代码 (自动检查共享键阵列):

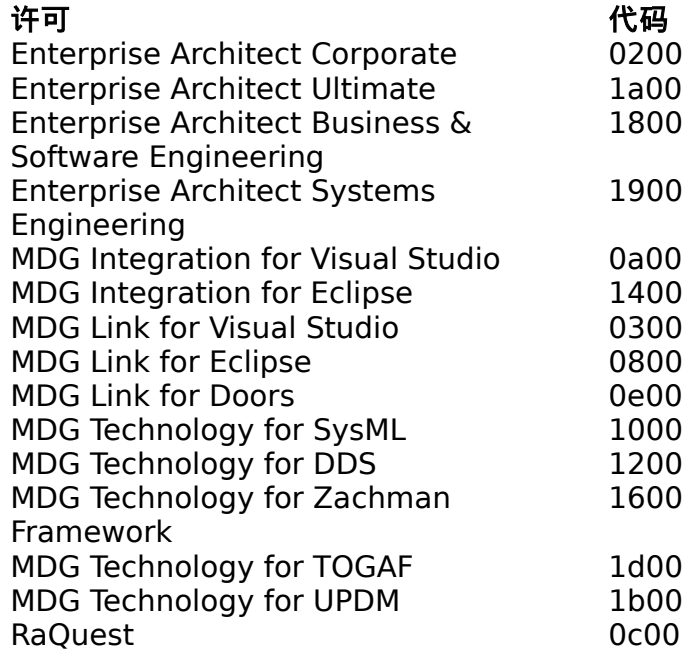

AutoCheckoutEx 许可证代码: 完全许可: 0000 学术许可: 0100

例如:如果所有用户都被分配了一个企业许可和一个 Visual Studio 集成许可,注册表 项值将是:

"AutoCheckoutSharedKeyArray"=hex:02,00,00,00,0a,00,00,00

# <span id="page-22-1"></span>附录:

## <span id="page-22-0"></span>通配符支持 *.eap* 文档

默认情况下,.eap 文件格式是微软的 Jet 3.5 数据库格式(Access 97 中)。这不支持 U nicode 字符。全面支持 Unicode 文本,你必须使用 Jet4.0 文件格式(Access 2000 中)。 要使用 Jet4.0 启用 Unicode 的操作:

- **1)** 从主菜单中选择:
	- 工具|选项| 一般
- **2)** 启用选项:[X]使用 Jet4.0
- **3)** )下载的 Jet 4.0 版本 Base.eap 文件从: [http://www.sparxsystems.com/bin/EABase\\_JET4.zip](http://www.sparxsystems.com/bin/EABase_JET4.zip)
- **4)** 提取该文件的 EAP 到本地计算机
- **5)** 执行工程|数据管理|项目转换
- **6)** 在项目传输对话框执行文件到文件传输与
	- 源: 你自己的文件
	- 目标文件: jet 4 eap 文件下载
- **7)** 在打开的 Jet 4.0.EAP 文件,你现在应该不会丢失任何数据,再次输入的字符, 你需要保存后并打开文件。

为了确保由 EA 创建的所有新.EAP 文件使用 Jet4.0 格式,在您 EABase.eap 文件安装目 录复制 EA 在 EABase\_JET4.zip 文件下载的文件副本。